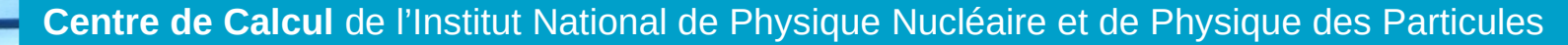

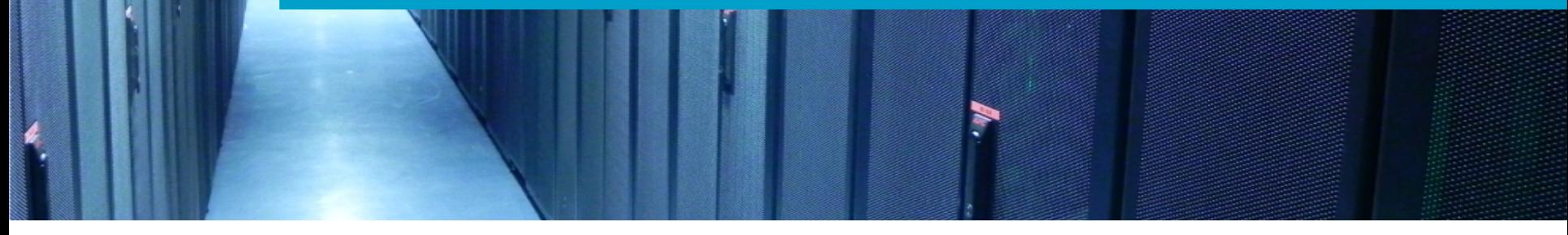

# Monitoring jobs resource usage in real-time

Bastien Gounon January 27, 2020

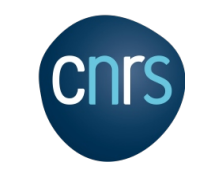

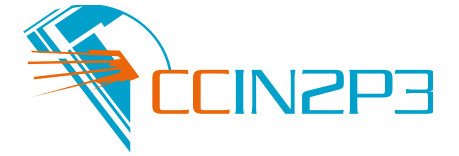

### Goal

- Understand resource usage for LSST jobs running at CC-IN2P3
	- CPU efficiency, peak memory usage, reads and writes, ...
- Grid Engine accounting?
	- unreliable I/O counters...
	- stats only available after job completion
- Need for a new, more flexible, lightweight profiling tool
	- provide real-time information
	- help with occasional stalled jobs: "what's happening ?"
	- help with post-mortem of failed jobs
	- optimize resource allocation for each task

# Linux procfs

- Pseudo-filesystem available on all Linux systems (and some more)
- Kernel-level, reliable source of information about running processes
- Contains detailed information about resource usage
	- /proc/[pid]/stat: process status, CPU time, allocated memory, …
	- /proc/[pid]/io: read / written bytes
	- /proc/[pid]/task/[tid]/children: list of children processes
	- $\cdot$  and much more

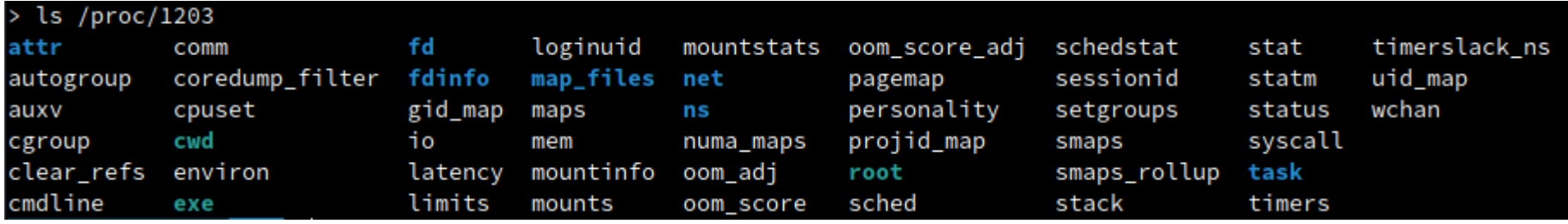

# Linux procfs

● /!\ Child process counters are not integrated into the parent's until it exits

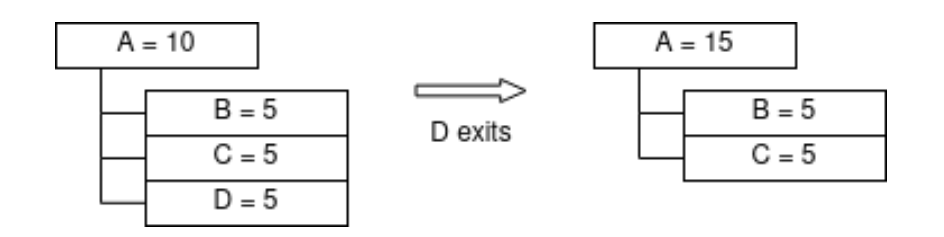

### JoReMon: a metrics collection tool

- JoReMon is written in Go, based on prometheus/procfs
- Portable and standalone executable, very easy to deploy and run
- Also available as a Go library for developers
- Generates time-series of multiple metrics compiled from procfs
	- CPU: time and current usage
	- $\bullet\,$  IO: bytes read and written on disk / in total
	- Memory: RSS (RAM) and VMS (RAM + swap)
- Configurable frequency
- Outputs parsable JSON or CSV file

#### JoReMon: how to use it ?

#### Usage of ./ioremon:

-folder string Output folder (ex: /tmp) (default ".") -format string Output format (csv / jsons) (default "jsons") -interval int Time interval between reports (default 5) -iob string Job ID (will be reported in each row)  $-mode string$ Reporting mode (cpu / mem / io / all) (default "all") -out string Output file name (ex: myfile)  $-pid$  int Process ID (default 1) Output values are: JobID : unique identifier Type : joremon.IOInfo / joremon.CPUInfo / joremon.MemInfo PID : which process is being watched CWD : current working directory CMD : which command is being run Hostname : name of the machine on which JoReMon is running User : who is running the process Timestamp : date and time at which the measure was taken CPUTime : cumulative CPU time used by the process ClockTime : time since process start CPUPercent : current CPU% usage PeakCPUPercent : maximum CPU% measured RBytesFromDisk : cumulative I/O read from disk, in bytes WBytesFromDisk : cumulative I/O written to disk, in bytes RBytesTotal : total cumulative I/O read, in bytes WBytesTotal: total cumulative I/O written, in bytes RSS : current main memory usage (RAM) PeakRSS : maximum main memory usage measured VMS : current virtual memory usage

More information at https://gitlab.in2p3.fr/bastien.gounon/ioremon

- lioremon -format isons -interval 5 -job 123456 -mode cpu -pid 12889 -out -{"JobID":"123456"."Tvpe":"ioremon.CPUInfo"."PID":12889."CWD":"/pbs/home/d/des cprod/bin"."CMD":"-bash"."Hostname":"cca002"."User":"descprod"."Timestamp":"2 020-02-05T02:11:55.797358503+01:00"."CPUTime":0.85."ClockTime":187.4700000286 1023."CPUPercent":0.05294794049972205."PeakCPUPercent":0.05294794049972205} {"JobID":"123456","Type":"joremon.CPUInfo","PID":12889,"CWD":"/pbs/home/d/des cprod/bin","CMD":"-bash","Hostname":"cca002","User":"descprod","Timestamp":"2 020-02-05T02:12:00.864879228+01:00"."CPUTime":0.85."ClockTime":192.4700000286 1023, "CPUPercent":0.05156453298031232, "PeakCPUPercent":0.05294794049972205}

./joremon -format csv -interval 5 -job 123456 -mode cpu -pid 12889 -out -CMD.CPUPercent.CPUTime.CWD.ClockTime.Hostname.JobID.PID.PeakCPUPercent.Timesta mp.Type.User

-bash,0.031922,1.010000,/pbs/home/d/descprod/bin,374.470000,cca002,123456,1288 9.000000.0.031922.2020-02-05T02:15:02.841672957+01:00.joremon.CPUInfo.descprod -bash,0.031497,1.010000,/pbs/home/d/descprod/bin,379.470000,cca002,123456,1288 9.000000,0.031922,2020-02-05T02:15:07.917985941+01:00,joremon.CPUInfo,descprod

6

#### JoReMon: how do we use it ?

- Hide parameters and binary behind a wrapper
- Very easy to integrate into existing workloads
	- Call joremon.sh at the start of the job script
- Analog to the "sidecar" in container-based architectures

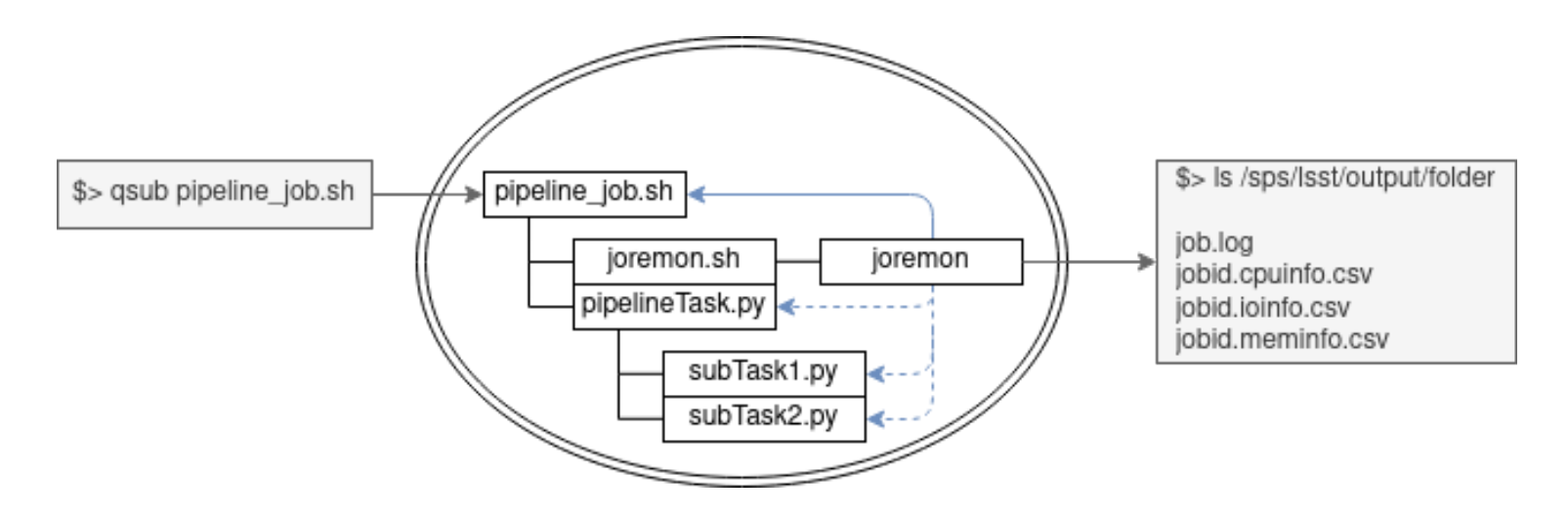

7

#### Visualization and analysis

- A collection of Jupyter notebooks to parse JoReMon data
- Based on pandas and matplotlib
- Available at https://qitlab.in2p3.fr/bastien.gounon/plotemon
- Evolution of each metric over time, for a single job (ex: run\_calexp)

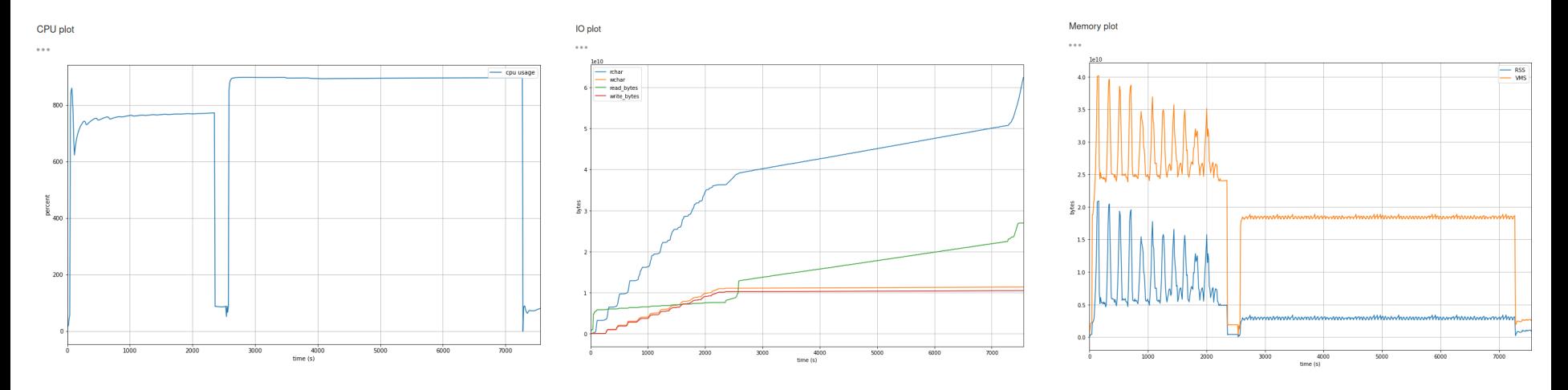

#### Visualization and analysis

• Compile metrics from many jobs to extract general tendencies

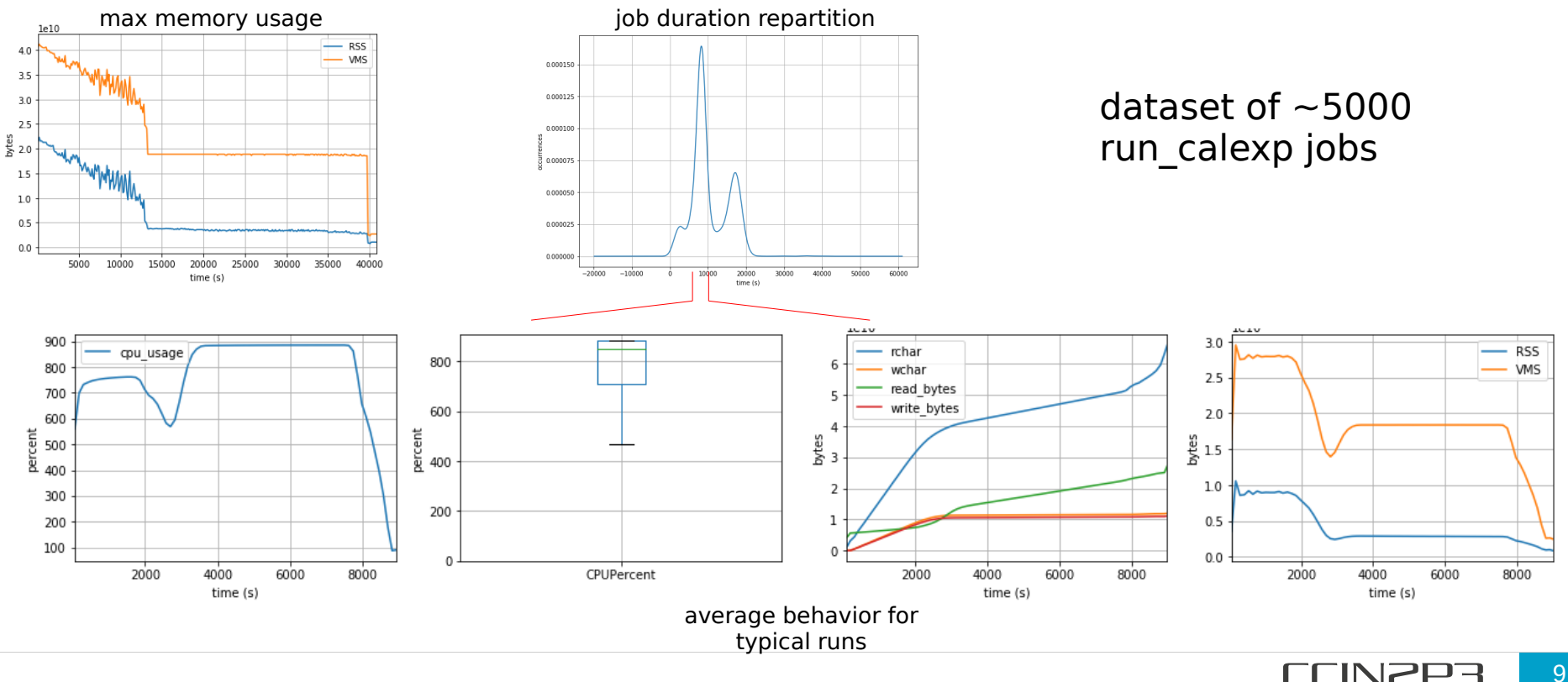

### Evolution

- •JoReMon:
	- Collect network usage
	- Output data into a time-series database
- Visualization:
	- Dynamic web UI or Grafana dashboard instead of notebooks
	- More plots: we need your input !

#### Conclusion and questions

- $\bullet\,$  JoReMon is a generic tool for resource usage collection on Linux
- Can easily be integrated in any workload
- Visualization tools are still in early version and are bound to improve
- $\textcolor{black}{\bullet}$  If you are interested, get in touch

#### Thank you!